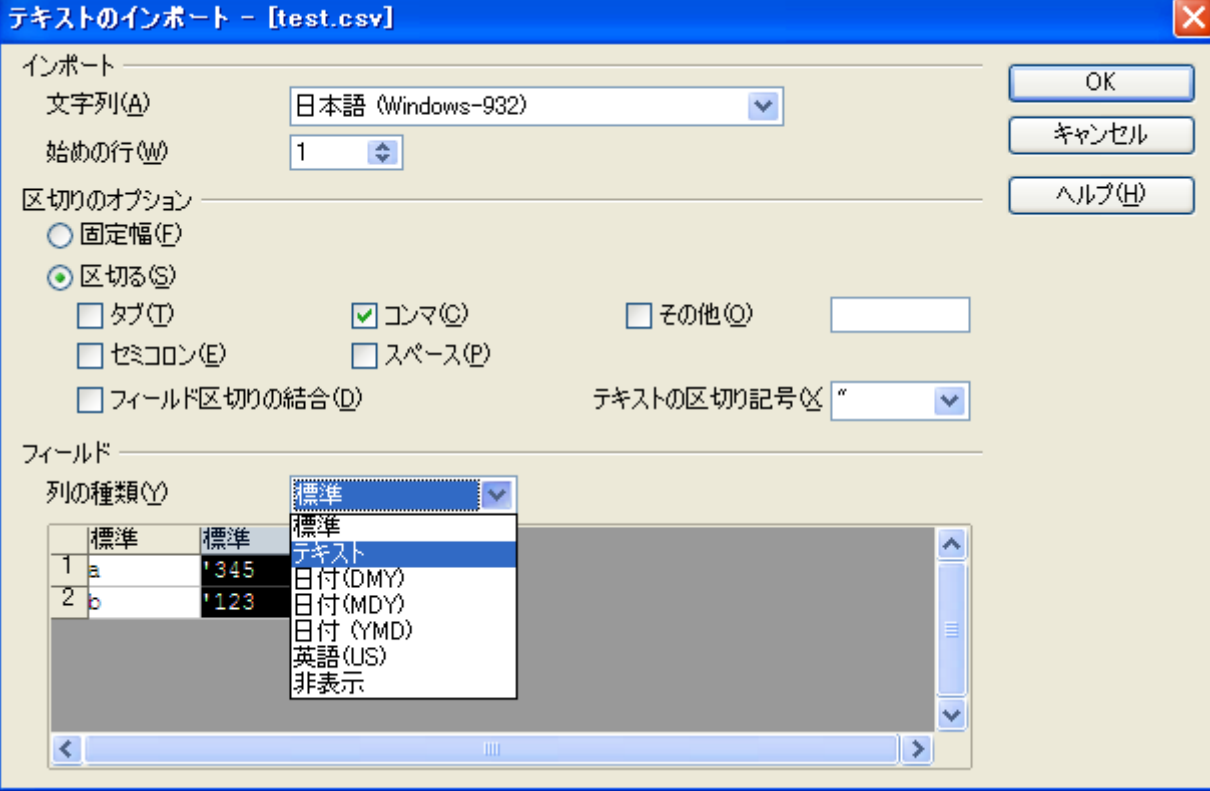

アポストロフィ(シングルクォーテーション)が含まれた列を 選択し、列の種類からテキストを選択し、OKをクリックしま す。

#### アポストロフィ(シングルクォーテーショ ン)がセル内に表示されます。

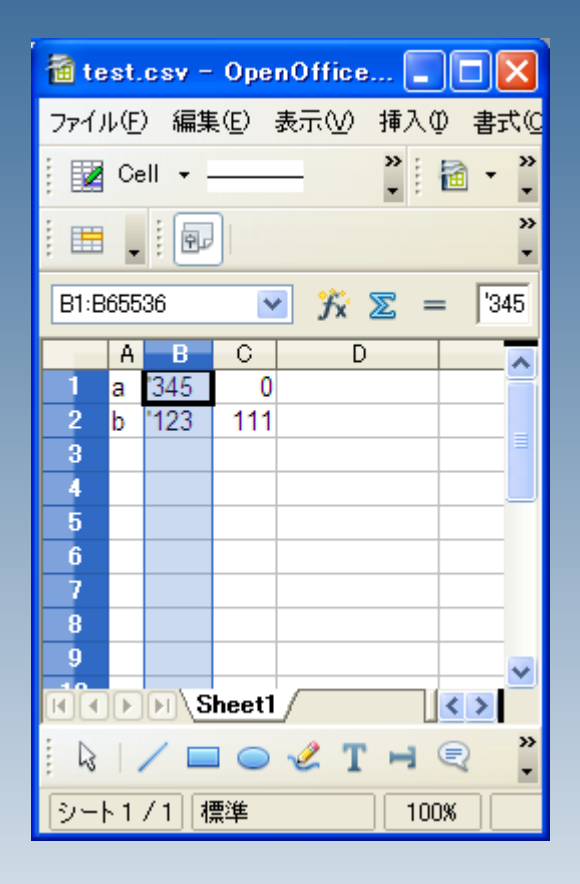

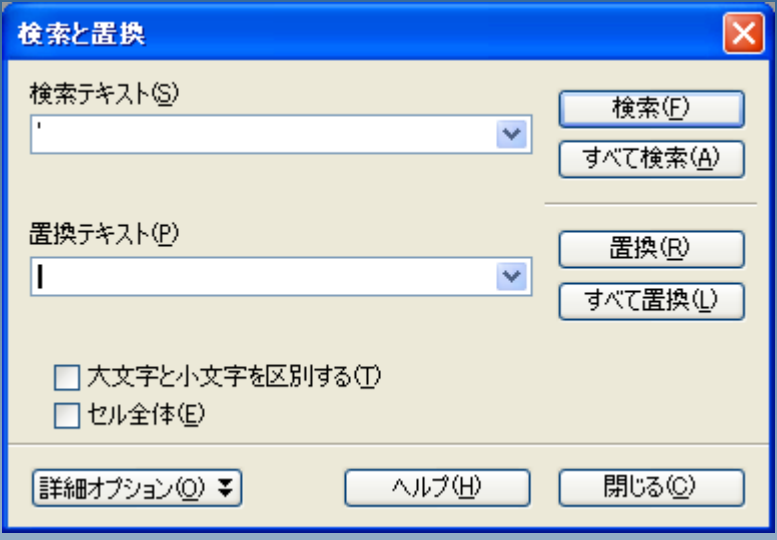

検索と置換え機能(編集>検索と置換え)を立ち上げ、 ・検索テキストにアポストロフィ(シングルクォーテーション) ・置換えテキストを空白 にして、全て置換えをクリック

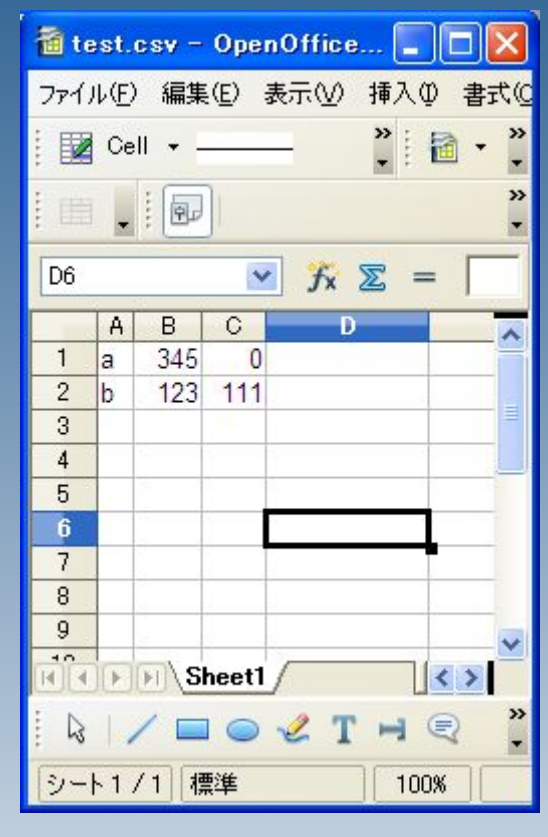

アポストロフィ(シングルクォーテーション)が削除されまし た。